### **Bildgestaltung mit der Blende**

### **Blendeneinstellung**

Die modernen Digitalkameras haben in der Regel zwei Einstellräder.

Mit dem vorderen Einstellrad wird die Blendeneinstellung auf die gewünschte Blendenzahl (2,8, 4, 5,6, 8, 11, 16, 22) eingestellt.

Mit dem hinteren Einstellrad die Belichtungskorrektur.

#### ACHTUNG:

Sollten die beiden Einstellräder NICHT die hier beschriebene Funktion aufweisen, so können in der Regel die Funktionen im Einstellmenü ausgewählt und zugewiesen werden.

Bild fotografiert mit offener Blende (Blende 2,8) um den Hintergrund unscharf erscheinen zu lassen.

Es geht natürlich auch umgekehrt, dass der Vordergrund unscharf ist.

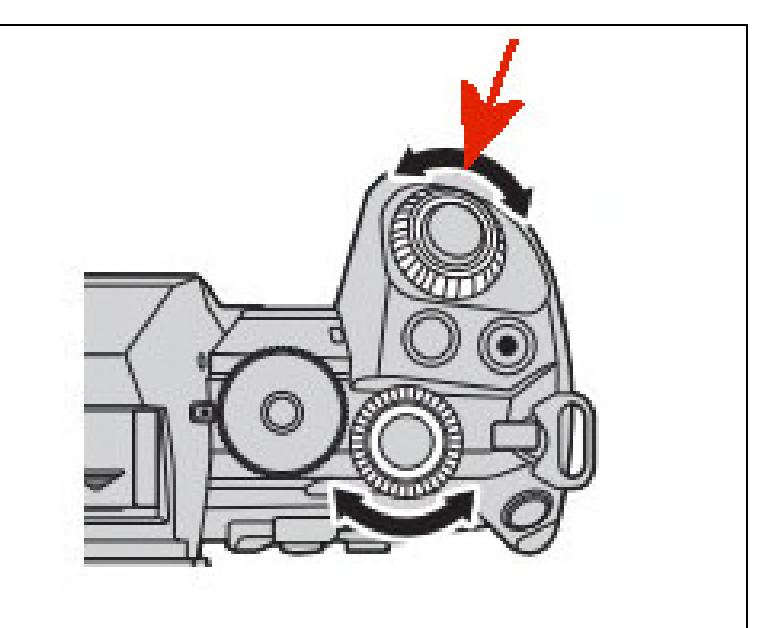

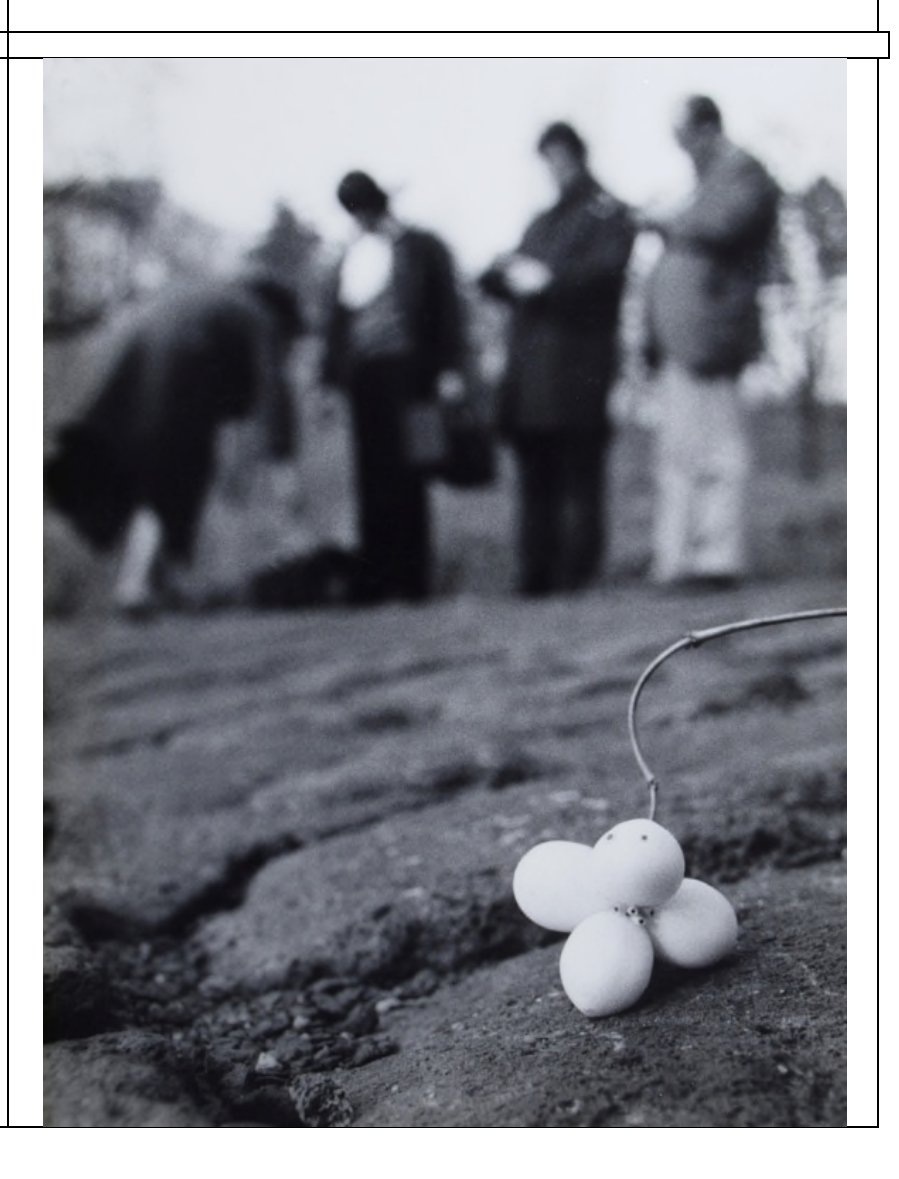

Bild fotografiert mit geschlossener Blende (z.B. Blende 16) um das Motiv insgesamt scharf abzubilden.

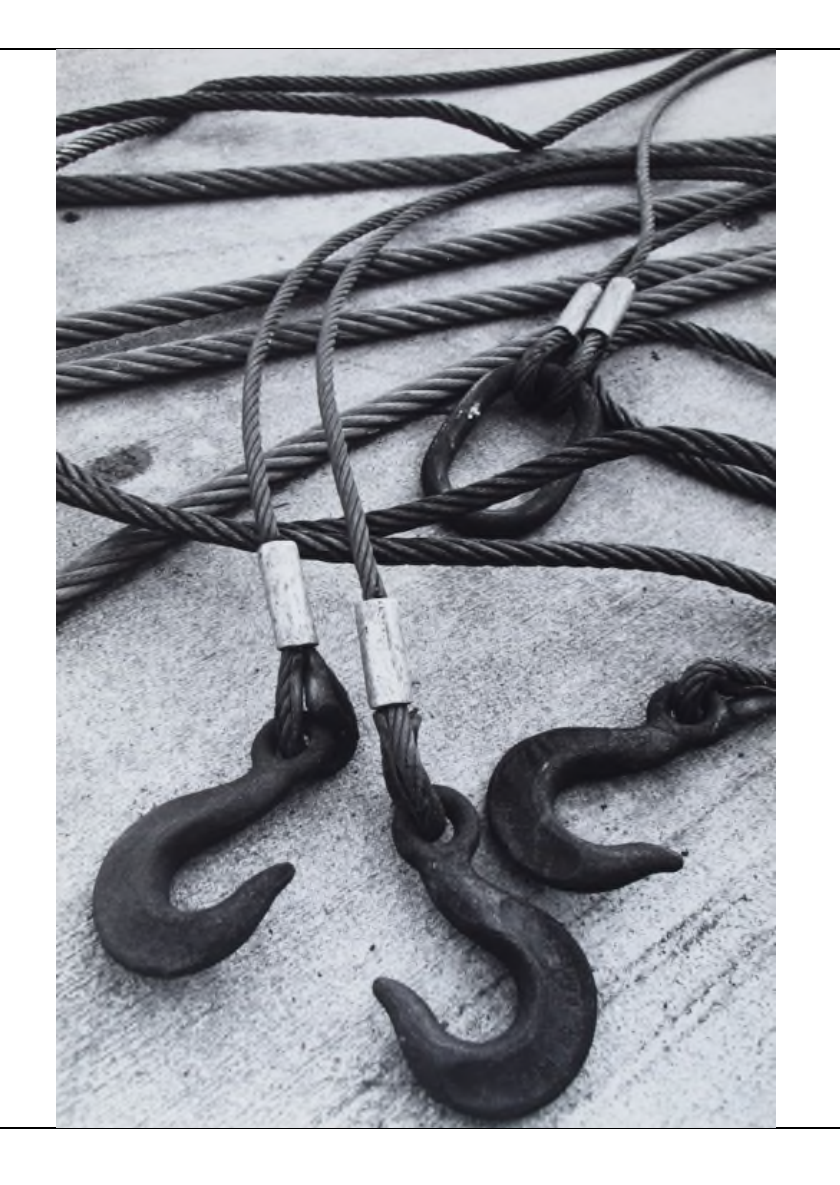

**Die verschiedenen Blendeneinstellungen bei unterschiedlicher Fokuseinstellung (Einstellungspunkt auf das Motiv) siehe die Beispiele auf der nächsten Seite.**

#### **Einstellpunkt auf den Vordergrund (Schild) Offene Blende** (2,8) - Hintergrund unscharf

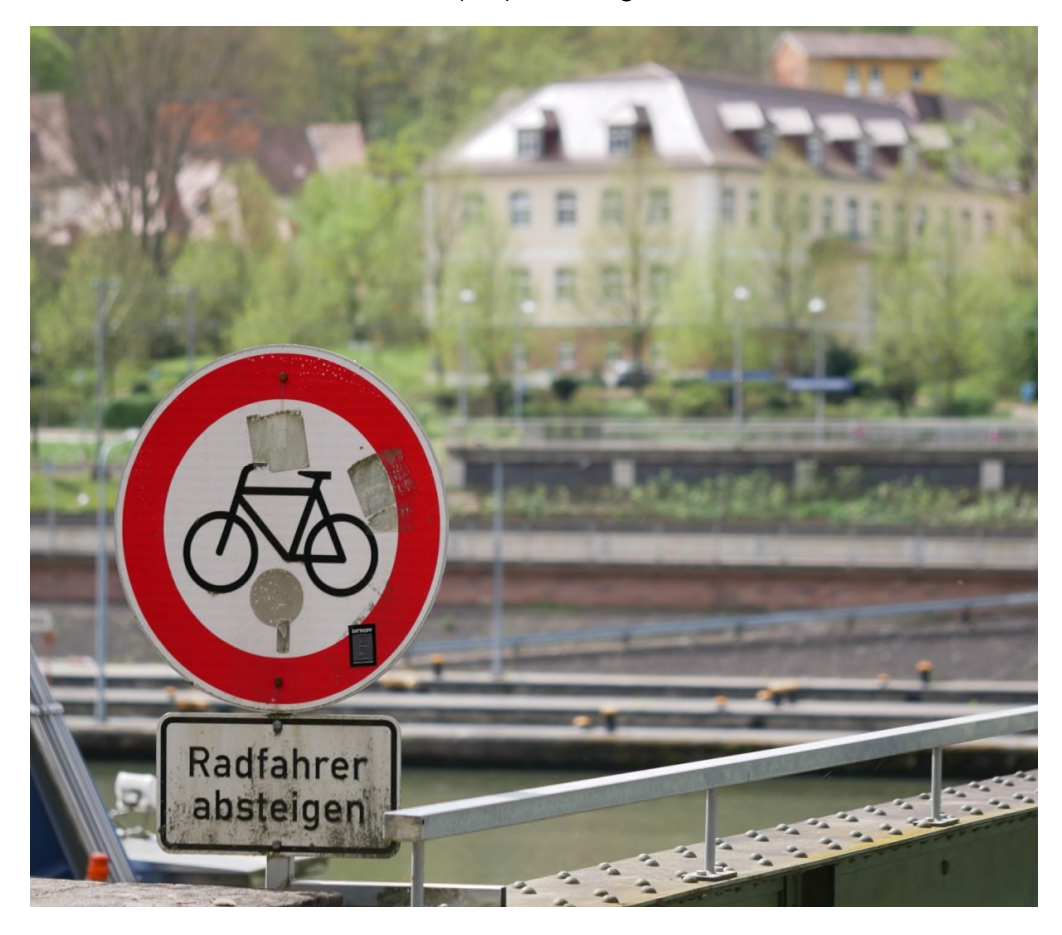

**Einstellpunkt auf den Vordergrund (Schild) Geschlossene Blende** (Blende 22) - Hintergrund annähernd scharf

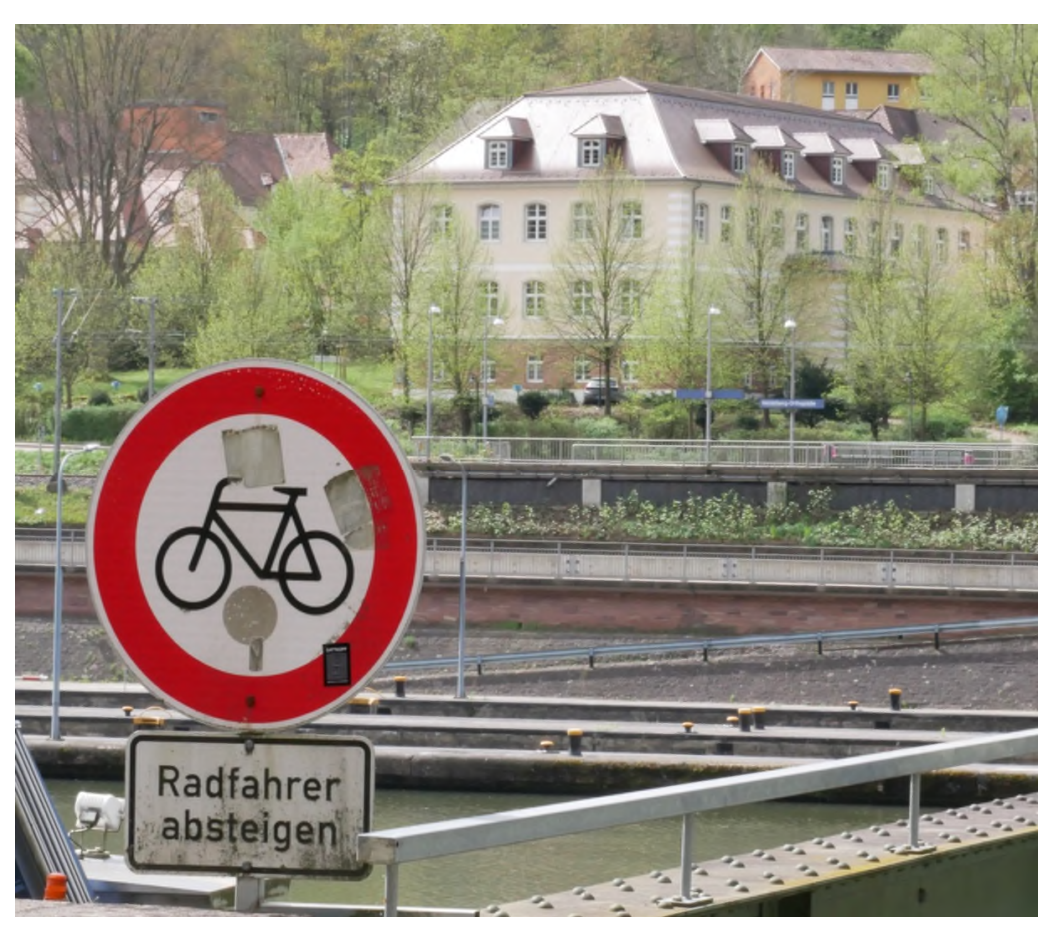

### Auf den **Vordergrund** scharf gesellt **Blende 2,8**

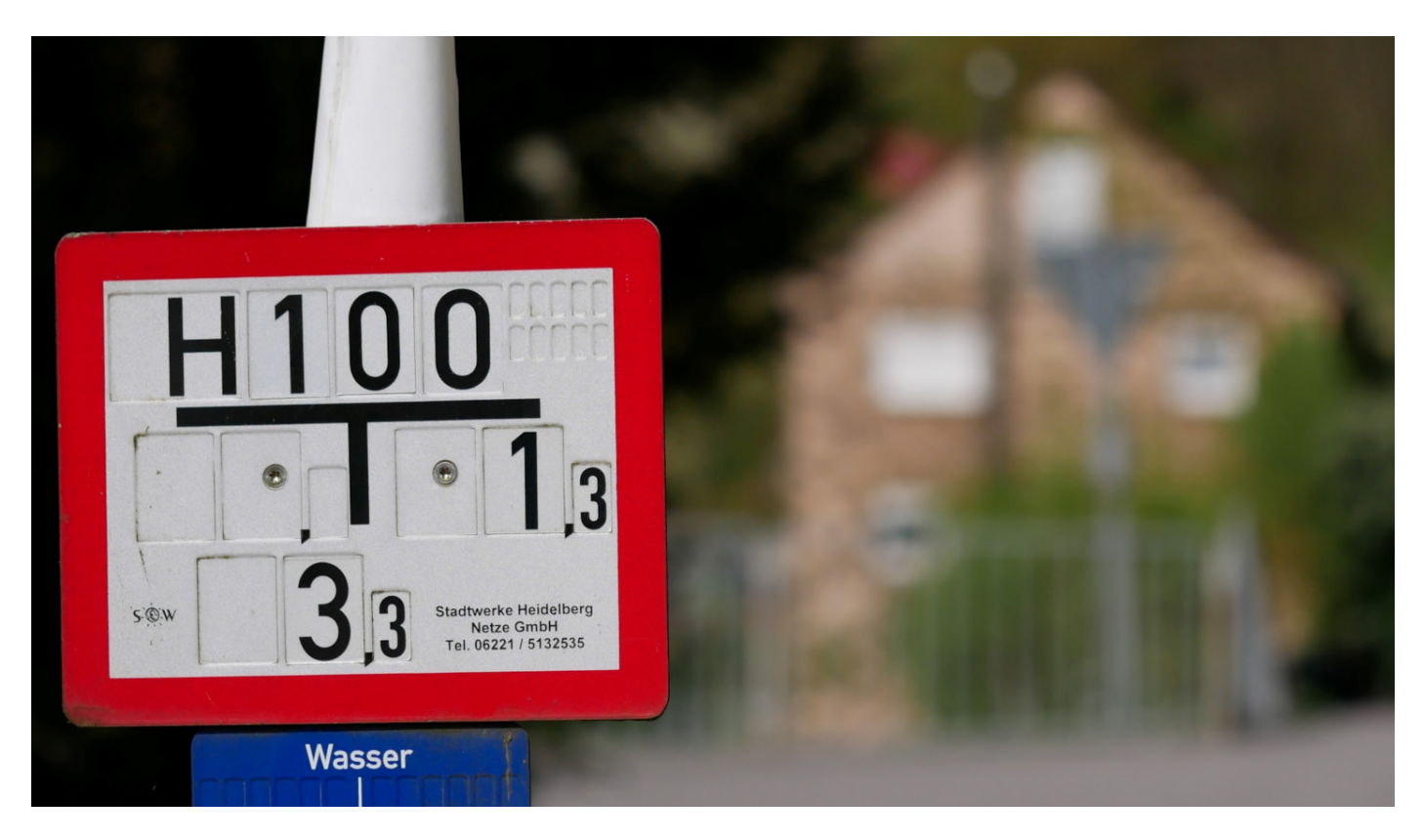

### Auf den Vordergrund scharf gesellt **Blende 22**

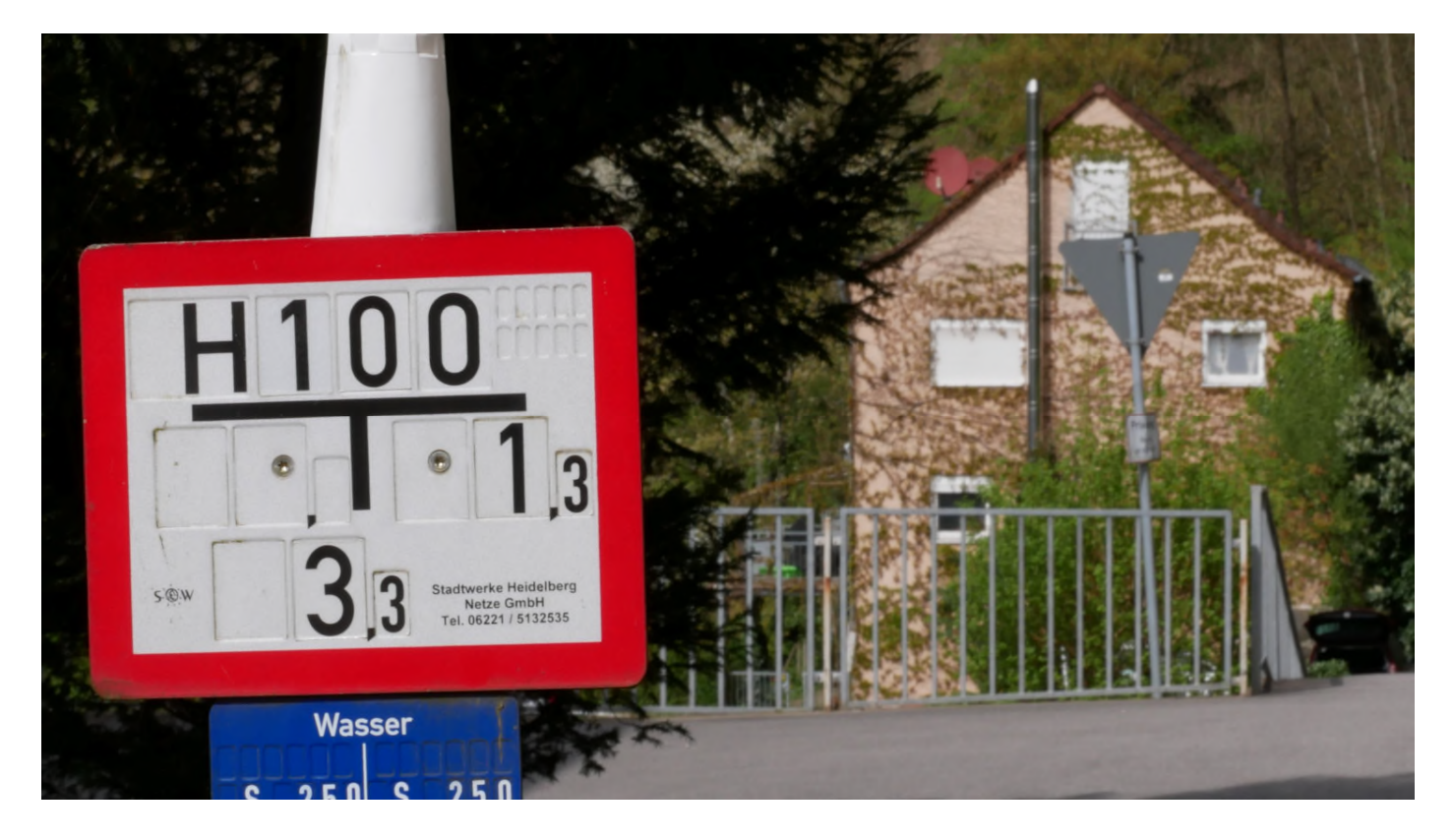

#### Auf den **Hintergrund** scharf gesellt **Blende 2,8**

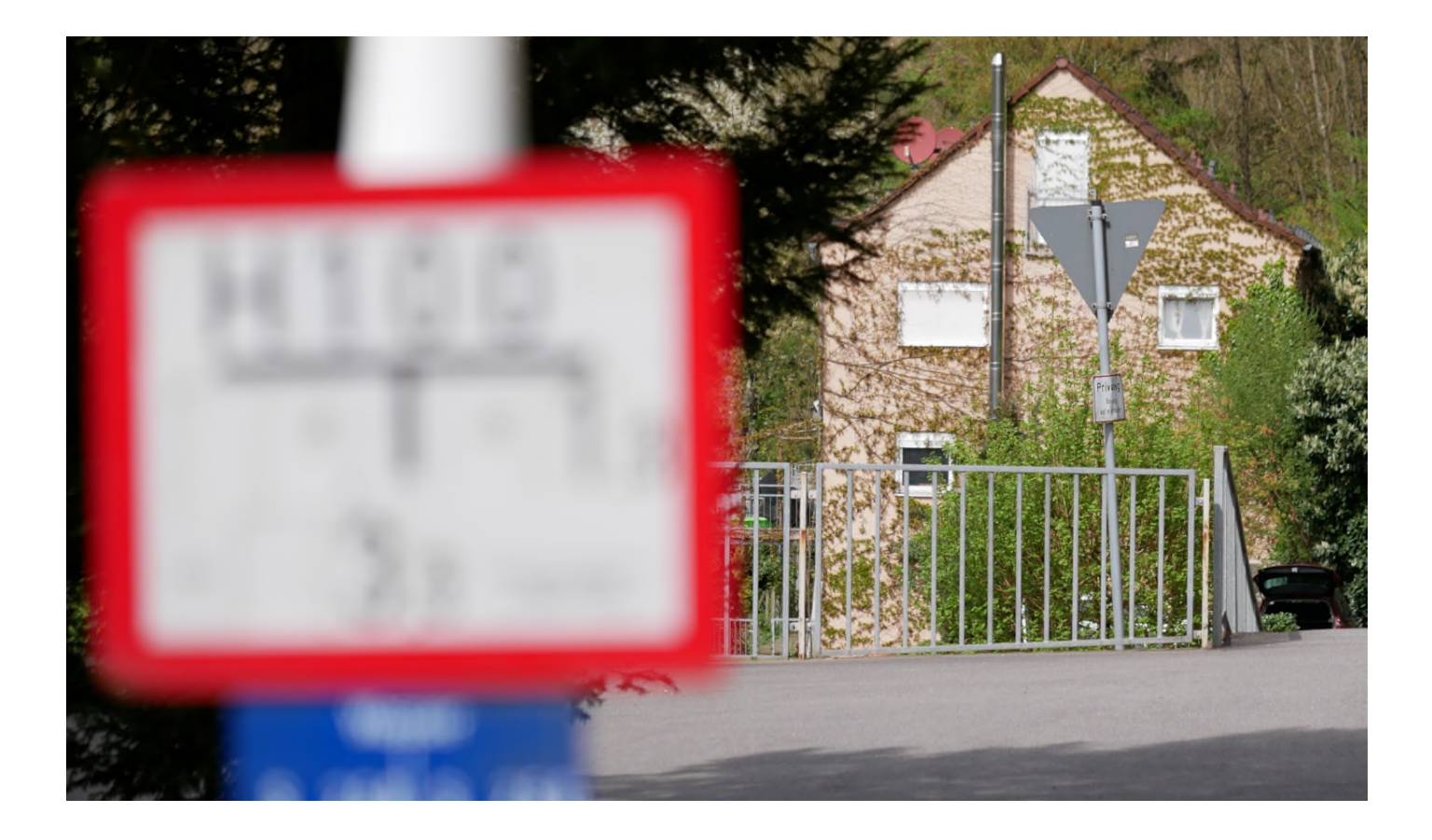

Auf den **Hintergrund** scharf gesellt **Blende 22**

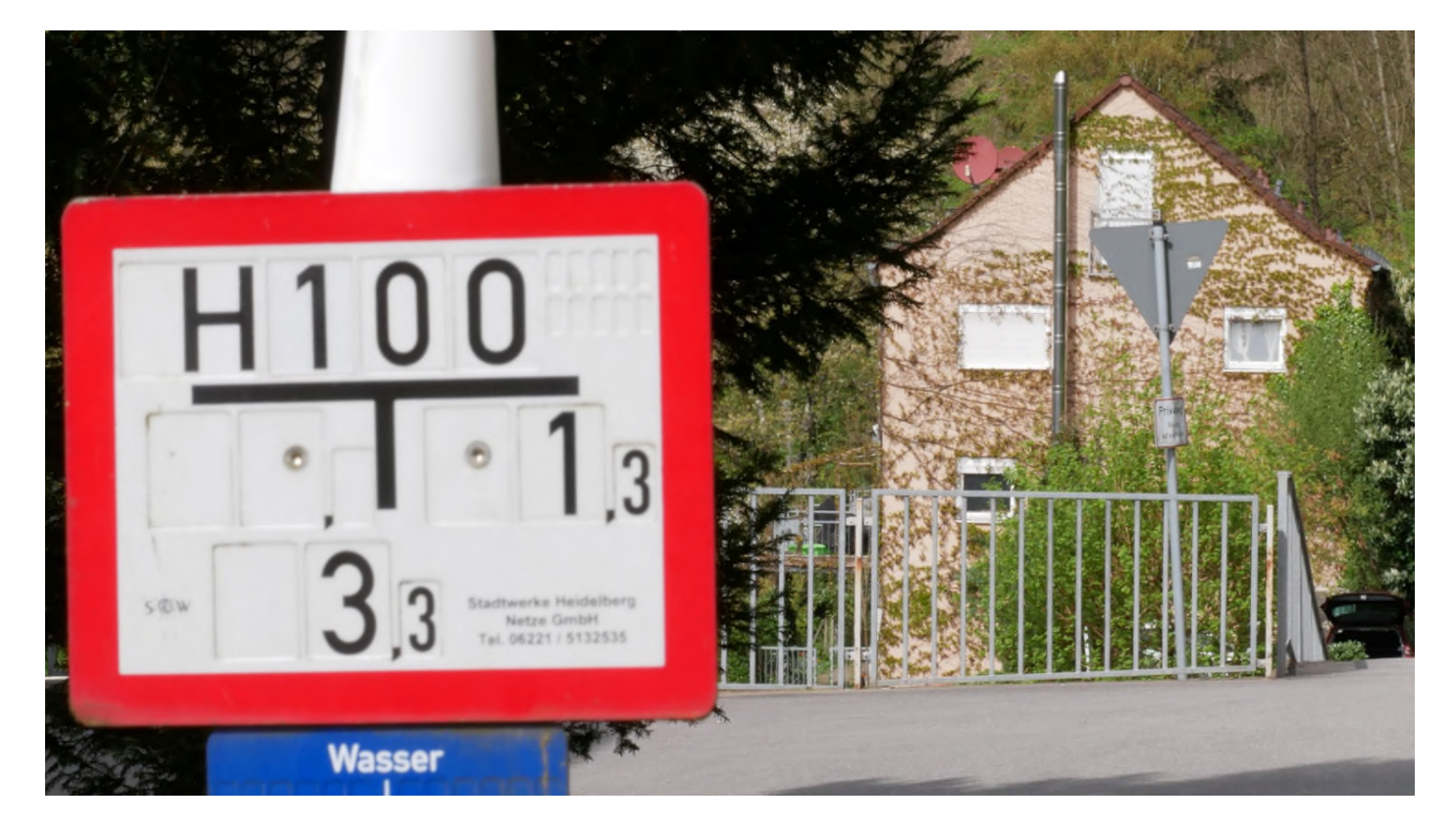

### **Noch ein Beispiel**

Der Abstand vom vorderen Bild zum hinteren Bild beträgt ca. 5 Meter im Raum dahinter.

Auf den Vordergrund scharf gestellt **Offene Blende** (2,8) - Hintergrund unscharf

Auf den Vordergrund scharf gestellt **Geschlossene Blende** (Blende 22) - Hintergrund scharf

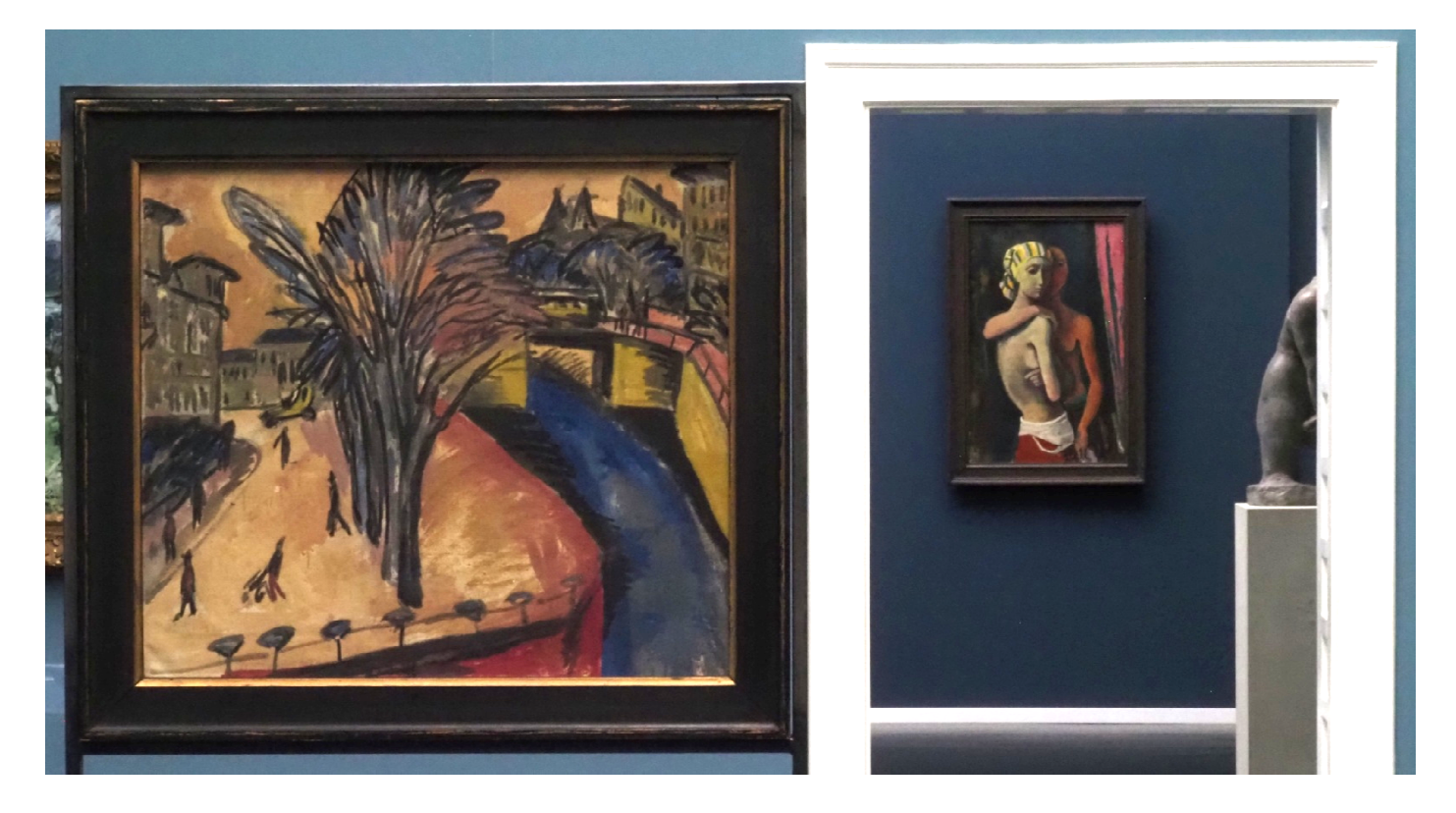

## **Kontrolle der Schärfentiefe**

Je nachdem was für eine Kamera man benutzt, kann man den Schärfe- / Unschärfeeffekt, bzw. die Schärfentiefe im Sucher NICHT oder auch mehr oder weniger GUT beurteilen.

Bei herkömmlichen analogen Spiegelreflexkameras wurde das Sucherbild ja in der Regel im OFFENBLENDENMODUS angezeigt, da war es nur möglich die Schärfentiefe zu beurteilen, wenn man ein manuell einstellbares Objektiv benutzte das bei Änderung der Blende (z.B. von 2,8 stufenweise auf 22) der Effekt schon im Sucher zu beurteilen war, oder manche Kameras hatten einen Knopf der es ermöglichte von offener Blende auf die tatsächlich eingestellte Blende abzublenden.

Bei modernen Digitalkameras auch den sog."Spiegellosen" kann der Schärfe- / Unschärfeeffekt / Schärfentiefe einigermaßen im Sucher (notfalls auf dem Display) beurteilt werden, wenn man die Einstellung >M< (manuelle Zeit und Blendeneinstellung) benutzt.

Stellt man eine andere Belichtungseinstellung ein (>A<, >S<, >P<) so wird das Sucherbild immer bei offener Blende (je nach Objektiv z.B. Blende 2,8, oder 4, oder 5,6) angezeigt, also NICHT die tatsächliche Blendeneinstellung.

Einige wenige Kameras haben aber auch den schon oben erwähnten Knopf / Taste der / die es ermöglicht die Blende auf die tatsächlich eingestellte Blende zu schließen um so die Schärfentiefe zu beurteilen, allerdings ist das im Sucher nicht immer gut zu beurteilen, oder noch schwieriger auf dem Display.

### **Tipp:**

Wenn man nicht sicher ist welche Blendeneinstellung man verwenden soll, dann macht man halt mehrere Aufnahmen mit unterschiedlicher Blendeneinstellung (z.B. Blenden 1,8, 2,8, 4, 5,6, 8,11,16, 22) und nimmt dann das Bild das die gewünschte Schärfentiefe hat.

# **Der richtige Einstellpunkt**

======================================================

Bei Aufnahmen die eine größere Schärfentiefe haben sollen, den Schärfepunkt NICHT auf den vorderen oder hinteren Teil des Motivs einstellen (Kreuze / Scharfeinstellpunkte an den roten Linien), sondern etwa in den Bereich des vorderen Drittels des Bildes (Kreuz / Scharfeinstellpunkt an der weißen Linie).

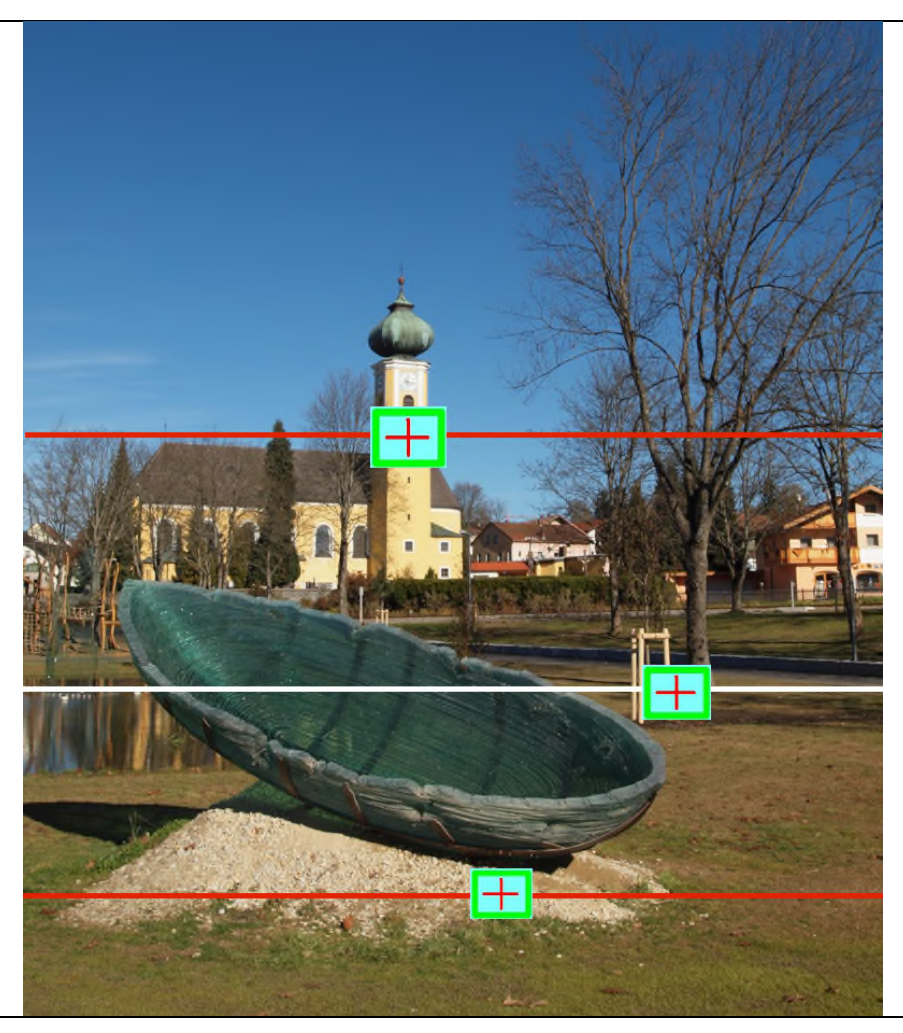

### **Warum diese Einstellung ?**

Die Schärfentiefe dehnt sich 1/3 der Entfernung nach vorne und 2/3 nach hinten aus, immer vom Scharfeinstellpunkt aus gesehen (siehe nebenstehendes Bild), da sonst ein Teil des Schärfebereiches verschenkt wird, wenn entweder auf den Vordergrund oder den Hintergrund die Schärfe eingestellt wird und nicht auf das Hauptmotiv.

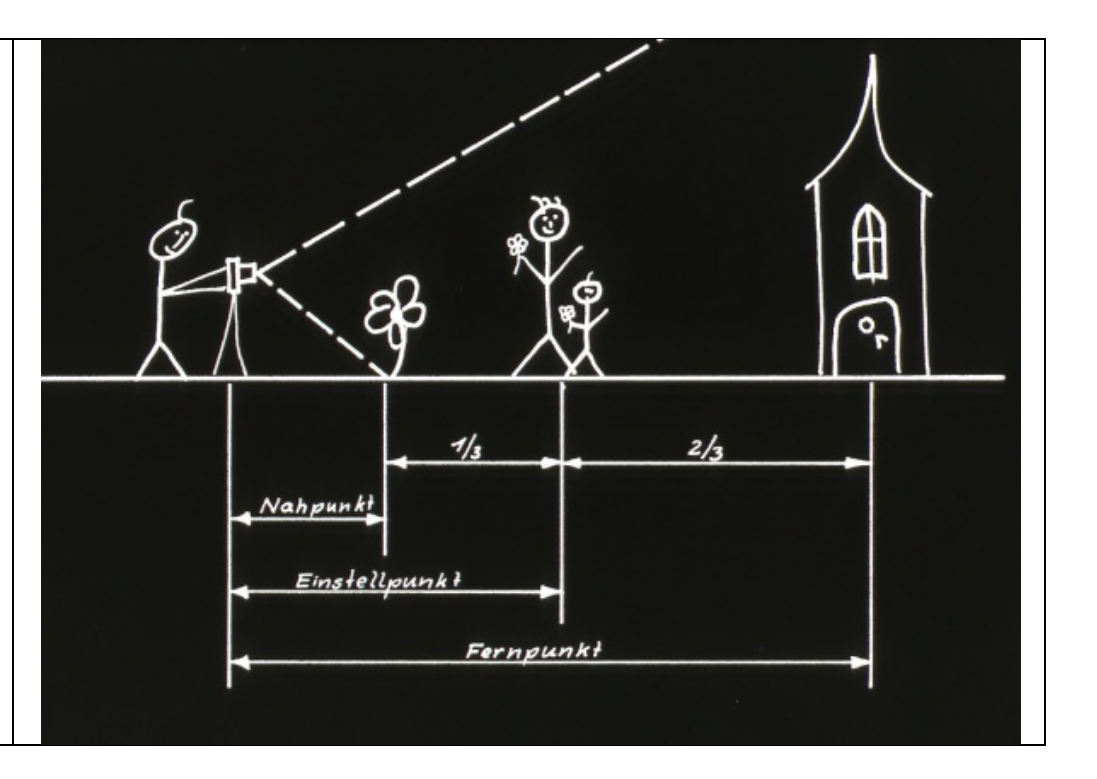

===================================================================

### **Weitere Ausführlichere Informationen zur Bildgestaltung**

www.ffc-ketsch.de/kameraeinstellungen\_fuer\_einsteiger.pdf

www.ffc-ketsch.de/htm\_tip/bildgestaltung\_mit\_der\_blende.pdf

www.ffc-ketsch.de/htm\_tip/bildgestaltung\_mit\_brennweite\_und\_perspektive.pdf

www.ffc-ketsch.de/bildgestaltung\_mit\_der\_verschlusszeit.pdf

===================================================================

Wichtige Informationen zum Thema "Digitale Fotografie und Bildbearbeitung" sind zu finden auf der Homepage des Foto- und Filmclubs Ketsch e.V. www.ffc-ketsch.de

**Direkte Adresse der Tips: www.ffc-ketsch.de/tips\_1.htm**

Bruno Erni Kirchbergstr. 8 D-69245 Bammental

Tel.: 06223 / 40 877 eMail: bruno.erni@bme-foto.de